FUNKTION 14 : Manuelles Starten der Funktionen

#### $\overline{F}$  $1\overline{4}$

MAN. START

Zahl :  $1 \quad 2$ 

 $\begin{array}{c|cc} 0 & 0 & 0 \end{array}$ 

TEXT

 $\overline{\phantom{a}}$ 

 $\overline{\mathbf{L}}$ 

 $\overline{\phantom{a}}$ 

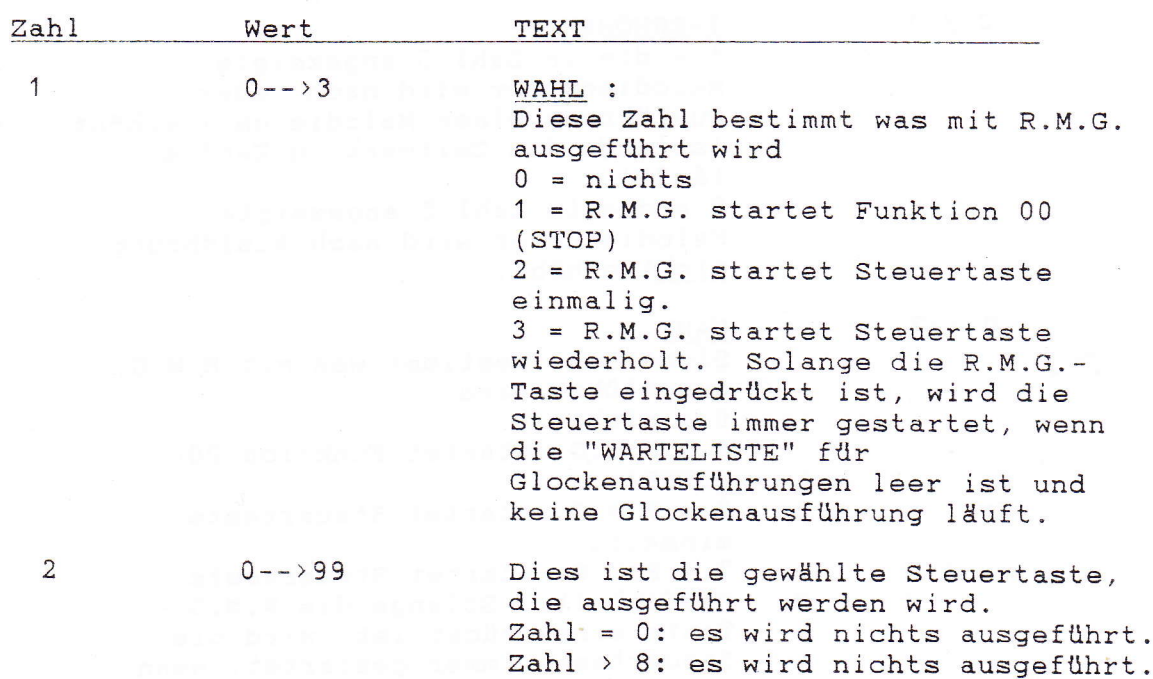

#### Bemerkung :

Diese Funktion gibt es nur, wenn die Zusatzeinrichtung "INNERES GLOCKENSPIEL" bzw. "EIGENSEQUENZ" nicht vorhanden ist.

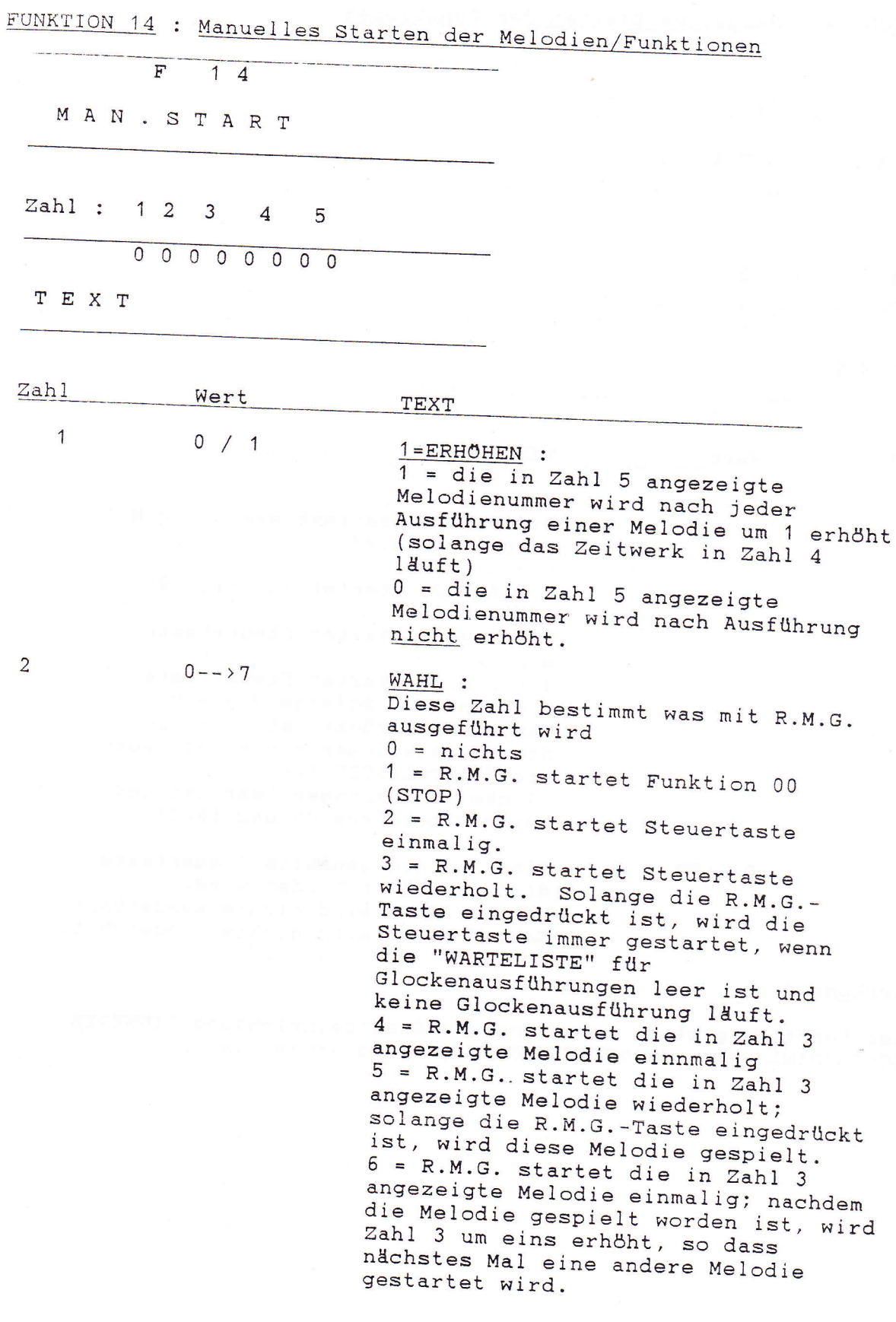

7 = R.M.G. startet Melodie sequentiell wiederholt. Solange die R.M.G.-Taste eingedrückt ist, werden alle Melodien nacheinander gespielt, beginnend mit der in Zahl 3 angezeigten Melodie.

 $\overline{3}$  $0--24/99$ MELODIE: Falls Zahl 2 gleich 2 oder 3 ist, ist dies die gewählte Steuertaste. Zahl = 0: es wird nichts ausgeführt Zahl > 8: es wird nichts ausgeführt Falls Zahl 2 gleich 4,5,6 oder 7, ist dies die gewählte Melodie.

#### $0 - - 59$  $\Delta$ MINUTEN: Zeitwerk in Minuten Solange dieses Zeitwerk läuft, wird der CAMPA-2000 wiederholt die in Zahl 5 angezeigte Melodie spielen. Dieses Zeitwerk wird beim Verlassen dieser Funktion gestartet.

 $0--24/99$ MELODIE: Melodie, die wiederholt zu spielen ist, solange das Zeitwerk in Zahl 4 läuft. Diese Zahl wird je nach Zahl 1 erhöht oder nicht.

#### Bemerkung :

5

Diese Funktion is nur vorhanden, wenn das Gerät mit der Zusatzeinrichtung "INNERES GLOCKENSPIEL" bzw. "EIGENSEQUENZ" ausgerüstet ist.

FUNKTION 15: Prüfen des Datums Prüfen des Sommer-/Winterstatus

 $\overline{F}$  $15$ D A T U M Zahl: 1 2 3  $\overline{4}$ 0 1 0 1 0 0  $\overline{0}$ TEXT Zahl Wert TEXT  $\mathbf{1}$  $1 - - \ge 31$ DATUM  $\mathcal{L}$  $\mathcal{E}$  $\overline{2}$  $1--12$ MOMAT  $\left| \right|$ DATUM  $\mathcal{E}$  $\overline{3}$  $00--99$ **JAHR**  $\lambda$ Korrektur oder Prüfen des Datums  $Jahr 00 = 2000$  $SOMM = 1/WINTER = 0$  $\overline{4}$  $0 / 1$ Prüfen des Sommer/Winterzeitstatus.  $0 =$  Winterzeit  $1 = Sommerzeit$ 

#### Bemerkung

- Bei Geräten, die mit auf einen Sender mit Datumkodierung (DCF, MSF oder TELECODE) abgestimmter Funksteuerung ausgerüstet sind, braucht man das Datum nicht zu korrigieren.
- Der Sommer/Winterstatus wird mittels der in Funktion 19 angezeigten Daten berechnet.

Beim Verlassen dieser Funktion werden die Sekundenzehntel und -hundertstel der internen Uhr auf Null gestellt.

FUNKTION 16 : Osterdatum

 $16$  $F$ 

 $\frac{1}{2}$ 

 $\begin{array}{c} \hline \end{array}$ 

OSTERDATUM

Zahl: 1 2 3

0 1 0 1 0 0

TEXT

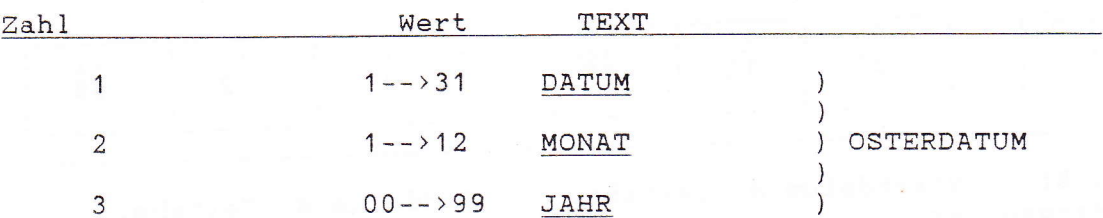

### Bemerkung

- Diese Funktion dient nur zur Information (es können keine Anderungen angebracht werden).
- 
- Das Osterdatum wird anhand der in Funktion 15 angezeigten Jahreszahl automatisch berechnet.

FUNKTION 17 : Abtasten der Datumspezifikation der Programme

#### $\overline{\mathbf{F}}$  $1<sub>7</sub>$

DATUMSPEZ.

Installateurprogramm Benutzerprogramm

Tage der Woche insgesamt

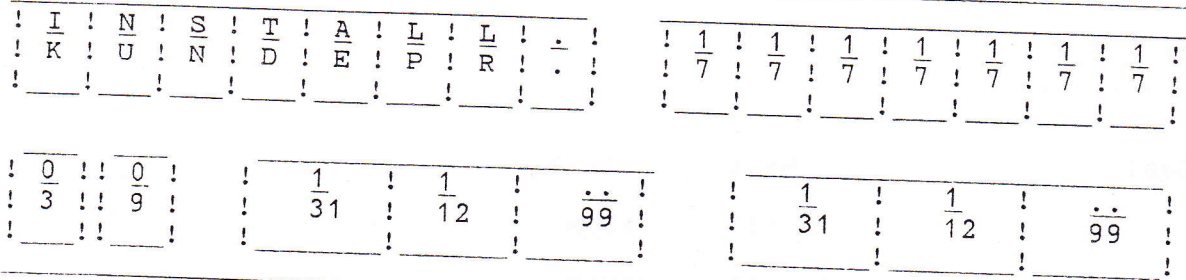

Priorität Startdatum d. Zeitabs. Enddatum d. Zeitabs. Rangnummer

Hierbei gibt es zwei Möglichkeiten :

 $1)$ Prüfen der Datumspezifikationen

> Nach Drücken der Taste erscheint eine Datumspezifikation (siehe Bemerkung) wie oben auf der Anzeige. Mit der Taste kann man sich die verschiedenen im Gerät gespeicherten Datumspezifikationen ansehen. Wünscht man keine Korrekturen anzubringen, so muss man die Taste 'P' drücken.

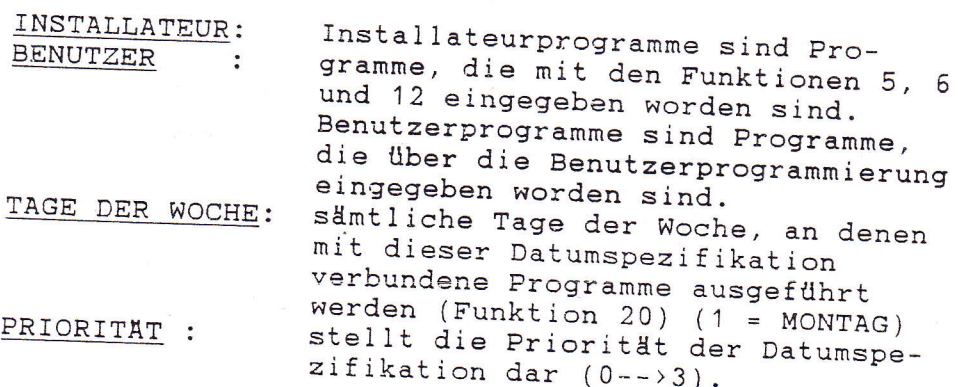

zeigt an, während welcher Woche bzw. RANGNUMMER : in welcher Gruppe die mit dieser Datumspezifikation gekoppelten Programme ausgeführt werden oder ob sie in der Sommer- oder Winterzeit laufen werden. Anfangsdatum des Zeitabschnittes, ANFANGSDATUM : in der die mit dieser Datumspezifikation gekoppelten Programme ausgeführt werden. Enddatum des Zeitabschnittes, in der ENDDATUM : die mit dieser Datumspezifikation gekoppelten Programme ausgeführt werden.

 $2)$ Korrektur der Datumspezifikationen

Nachdem man die zu korrigierenden Datumspezifikationen gefunden hat (siehe 1), drückt man die Taste . Jetzt können hintereinander die folgenden Daten geändert werden :

- 1) Tage der Woche
- 2) Priorität, Programmgruppe
- 3) Anfangsdatum
- 4) Enddatum

(Benutzer- und Installateurstatus der Datumspezifikation können nicht geändert werden.)

Für die Korrektur der Datumspezifikationen gilt das gleiche Verfahren wie für das Korrigieren der Programme (siehe Funktion 5, 6 und 12) : "Eingabe neuer Programme", von Anzeige 3 bis zu Anzeige 6).

Löschen einer Datumspezifikation (durch Nullstellung sämtlicher Tage der Woche) ist unmöglich.

Wünscht man keine Korrekturen anzubringen, so muss man die Taste 'P' drücken.

#### Bemerkung :

Beim Programmieren in Funktion 5, 6, 12 und bei der Benutzerprogrammierung werden die programmierten Daten in zwei Teile eingeteilt.

- 1. Teil: enthält, was geschehen muss, den Zeitpunkt des Tages, zu dem dies geschehen muss sowie einen Hinweis auf den zweiten Teil.
- 2. Teil: die Datumspezifikation: enthält die Priorität, wie sie eingegeben wurde (Installateur <--> Benutzer) und eine Spezifikation des Tages, an dem der Programmpunkt auszuführen ist.

Wenn sich während der Programmierung ergibt, dass der Datumspezifikationsteil einem bereits bestehenden entspricht, wird keine neue Datumspezifikation erstellt und der erste Teil des Programms bezieht sich auf die bereits bestehende Datumspezifikation. Im Korrekturverfahren verbessert man also den Datumspezifikationsteil, der mehrere Programme zugleich beeinflussen kann.

FUNKTION 18 : Prüfen der aktiven Prioritäten

 $F$  $18$ 

VORRANG

Zahl :  $1 \quad 2 \quad 3$ 

 $0$  0 0

TEXT

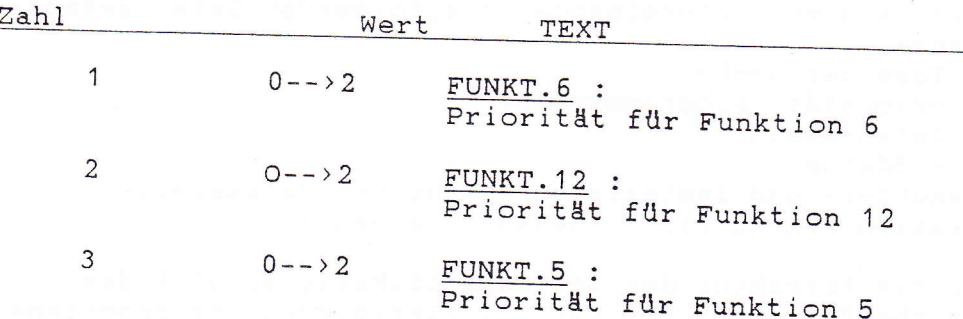

#### Bemerkung

 $1.$ 

Diese Funktion dient nur zur Information (es können keine Anderungen angebracht werden).

 $2.$ 

 $3.$ 

Diese Funktion gestattet, für jede Art von Programmierung getrennt nachzuprüfen, welche Priorität in diesem Augenblick aktiv ist.

Die Priorität ist ein Teil der Datumspezifikation eines Programms (siehe Funktion 17). Nach Mitternacht, nach Anderung des Datums (Funktion 15),  $\left( \right)$ nach Anderung des Programmtags,  $\rightarrow$ nach Anderung der Programmwoche bzw. Programmgruppe ) nach Eingabe eines Programms werden sämtliche Datumspezifikationen der Programme,  $\rightarrow$ die sich auf diesen Tag beziehen (die dem 'Tag der Woche', der 'Rangnummer' und dem 'Zeitraum' entsprechen), geprüft. Die Datumspezifikation, die in dieser Gruppe die höchste Priorität besitzt, wird bestimmen, welche Priorität an diesem Tag gilt. Programme mit einer niedrigeren Priorität werden an diesem Tag nicht ausgeführt. Für die drei Arten von Programmen (Kontinue-, Glocken- und Melodieprogramme - Funktion 5, 6 und 12) wird dieses Verfahren separat wiederholt.

Datumspezifikation der Programme, die die Priorität 3 besitzen, spielen keine Rolle beim Bestimmen der Priorität des Tages. Priorität 3 bedeutet nur, dass dieses Programm immer ausgeführt wird; sie beeinträchtigt die Ausführung der anderen Programme überhaupt nicht.

5.

 $4.$ 

Von den Programmen, die der Datum- und Prioritätsspezifikation dieses Tages entsprechen und daher auszuführen wären, kann man mit den Zahlen 4 und 5 in Funktion 33 noch bestimmte annulliert werden.

FUNKTION 19 : Umschaltdaten Sommer/Winterzeit

 $\overline{F}$  $19$ 

SO. / WI. DATUM

 $Zahl: 1$  $\overline{2}$  $\mathbf{3}$  $\overline{4}$ 

0 1 0 1 0 1 0 1

TEXT

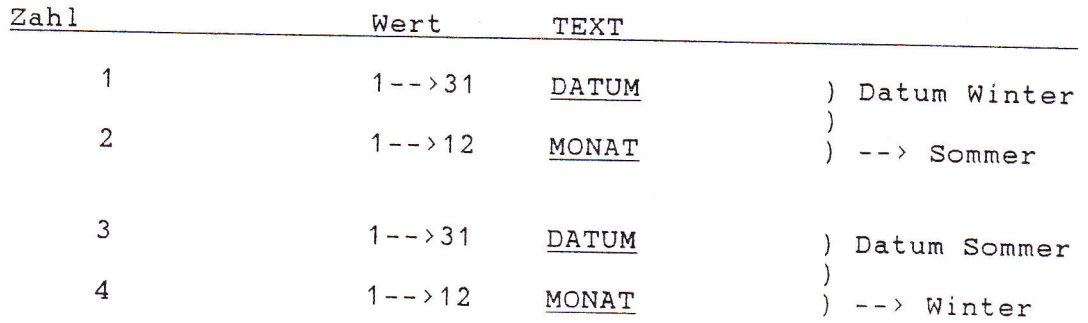

#### Erläuterung :

Diese Funktion stellt die Daten dar, wenn von Sommer- auf Winterzeit umgeschaltet wird oder umgekehrt. Diese Funktion wird benutzt, um die Umschaltdaten für die Winter/Sommerzeit-Korrektur manuell auf andere Tage einzustellen als diejenige welche automatisch berechnet werden. Die Umschaltung ist wie folgt :

> SOMMER  $--$ > WINTER : 2.00 Uhr wird 1.00 Uhr WINTER  $--$  SOMMER : 2.00 Uhr wird 3.00 Uhr

In den folgenden Fällen ändert sich der Inhalt dieser Funktion automatisch mit den in Funktion 33, Zahl 7 eingegebenen Daten :

1) bei Anderung des in Funktion 15 angezeigten Datums 2) beim Jahreswechsel 3) wenn man in Funktion 30 Code 100.000 oder 200.000 eingibt.

#### Bemerkung :

 $\overline{\mathcal{S}}_0$ 

 $\begin{picture}(20,20) \put(0,0){\vector(1,0){100}} \put(15,0){\vector(1,0){100}} \put(15,0){\vector(1,0){100}} \put(15,0){\vector(1,0){100}} \put(15,0){\vector(1,0){100}} \put(15,0){\vector(1,0){100}} \put(15,0){\vector(1,0){100}} \put(15,0){\vector(1,0){100}} \put(15,0){\vector(1,0){100}} \put(15,0){\vector(1,0){100}} \put(15,0){\vector(1,0){100}} \$ 

 $\begin{array}{c} \begin{array}{c} \begin{array}{c} \begin{array}{c} \end{array} \end{array} \end{array} \end{array} \end{array}$ 

Bei Geräten, die mit Funksteuerung ausgerüstet sind und die auf einen Sender mit Datumkodierung (DCF, MSF und TELECODE) abgestimmt sind, werden diese Daten nur benutzt, wenn die Information des Senders im Augenblick der Umschaltung infolge Störungen länger als 3 Stunden unbrauchbar ist. In diesem Fall ist es also auch wichtig, dass die Zahl 7 der<br>Funktion 33 auf den genauen Wert eingestellt ist.

phiemacroforso.com/s/2000.gm/s.com/ig/six-ig/<br>.psiemaZ we minute composibilitate information<br>s. defend we minute composibilitate information<br>s. defend we composite information is the composite<br>line in the composite informa

remover as been part as teacher as

FUNKTION 20 : Tag der Woche für Programme

 $\overline{\mathbf{F}}$  $20$ VERSCH. WOCH. ENDE  $Zahl: 1$  $\overline{1}$ TEXT Wert TEXT Zahl  $1--37$  WOCHENTAG  $1=MO$  $\mathbf{1}$ Diese Zahl bestimmt den Tag der Woche für Programme; wenn der Tag der Woche in einem Programm gleich dieser Zahl ist, kann es ausgeführt werden.  $1 =$  Montag  $2 =$  Dienstag  $3 = Mittwoch$ 

> $4$  = Donnerstag  $5$  = Freitag  $6 =$ Samstag  $7 =$ Sonntag

Erläuterung :

- Bei normalem Betrieb des Gerätes entspricht diese Zahl dem Tag der Woche der internen Uhr. Man kann diese Zahl aber manuell ändern, so dass der Tag der Woche zur Ausführung der Programme nicht gleich dem der Woche der internen Uhr ist.
	- z.B. : Himmelfahrtstag fällt auf einen Donnerstag. Man wünscht die Läuteprogramme wie am Samstag und Sonntag auszuführen. Hierzu genügt es, am Mittwoch (am Tage vor Himmelfahrtstag) die 'Wochenendkorrektur' auf 'Samstag'  $(Zahl 1 = 6)$  einzustellen. Am nächsten Tag werden automatisch die Sonntagsprogramme ausgeführt.
- Am Tag nach der Ausführung der Sonntagsprogramme wird der Programmtag wieder dem Tag der Woche der internen Uhr gleichgestellt.

Falls der Tag der Woche für Programme nicht gleich dem Tag<br>der Woche der internen Uhr ist, erscheinen die beiden Meldungen abwechselnd auf der ruhenden LDC-Anzeige.

FUNKTION 21 : Wahl der Programmgruppe

 $\overline{F}$  $\overline{2}$  1 PROGRAMMGRUPPE  $Zahl$ :  $\mathbf{1}$  $\overline{1}$ TEXT Zahl Wert TEXT  $1--9$  WOCHENNUMMER  $\overline{1}$ **GRUPPENNUMMER**  $0 = S + W. 1 = WI. 2 = SO$ Diese Zahl stellt die geltende Rangnummer dar.

Zur Ausführung eines Programms muss seine Rangnummer gleich Zahl 1 der Funktion 21 sein. Sollte die Rangnummer eines Programmpunktes Null sein, so wird dieses Programm jedoch unabhängig von Zahl 1 in Funktion 21 ausgeführt.

#### Bemerkung

Bei automatischer Verknüpfung der Programme mit der WI/SO-Zeit übt die Veränderung dieser Zahl keinen Einfluss aus.

 $\overline{a}$ 

 $\overline{\mathbf{r}}$ 

 $\overline{\phantom{a}}$ 

FUNKTION 22 : Einteilung der Programmgruppen

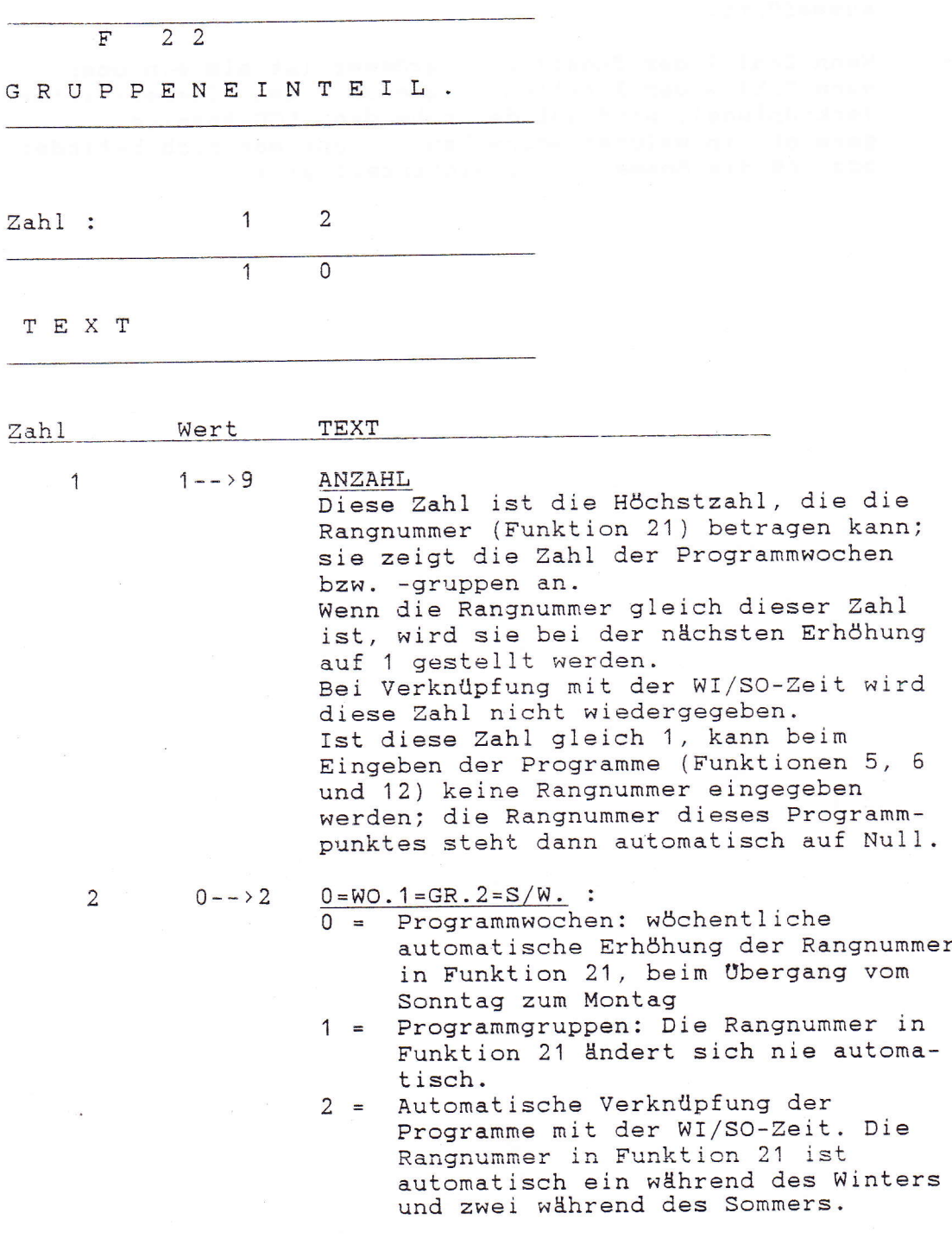

#### Bemerkung

- Zur Ausführung eines Programms muss seine Rangnummer<br>gleich Zahl 1 der Funktion 21 sein. Sollte die Rangnummer eines Programmpunktes Nu11 sein, wird dieses Programm jedoch unabhängig von Zahl 1 in Funktion 21 ausgeführt.
- Wenn Zahl 1 der Funktion 22 grösser ist als ein oder wenn Zahl 2 der Funktion 22 gleich 2 ist (Sommer/Winter-<br>Verknüpfung), wird auf der ruhenden LCD-Anzeige<br>gezeigt, in welcher Woche bzw. Gruppe man sich befindet<br>oder ob die Sommer- oder Winterzeit gilt.

FUNKTION 23 : Zeitwerk für Kontinueausgang 1 (manuelle Bedienung)

 $F$  $\overline{2}$   $\overline{3}$ KONT . MAN . ZEIT Zahl :  $1 \quad$  $\overline{2}$  $0 0:0 1$ TEXT Zahl Wert TEXT  $\mathbf{1}$  $00--23$ DAUER STUNDEN DAUER MINUTEN ) Dauer des Zeitwerkes in Stunden und Minuten bzw. in Minuten und Sekunden  $\overline{2}$  $00--&59$ DAUER MINUTEN ) ( Funktion 81, 4) DAUER SEC. Arbeitsweise: Zur Bedienung dieses Zeitwerkes werden die Taste 'E' (manuelle Bedienung) und Zahl 1 in Funktion 9 benutzt, die nur Kontinueausgang 1 beeinträchtigen. Immer wenn man die Taste 'E' drückt (bzw. Zahl 1 in Funktion 9 ändert) und die Stellung der manuellen Bedienung verändert, wird dieses Zeitwerk mit dem in dieser Funktion bestimmten Wert gestartet. Wenn dieses Zeitwerk wieder auf Null kommt, kehrt der Kontinueausgang 1 zu seiner Ruhestellung zurück. Es sind zwei Ruhestellungen möglich: 'AUTOMA-TISCH' und 'MANUELL AUS'. Man kann die gewünschte Ruhestellung programmieren. Programmierung der Ruhestellung: Mit der Taste 'E' stellt man die Bedienung auf die gewünschte Ruhestellung ein. Man hält diese Taste eingedrückt und drückt dann kurz die Taste 'D'. Bemerkung : - Wenn diese Funktion auf Null eingestellt ist (Stunden +

Minuten = 0 bzw. Minuten + Sekunden = 0), wird dieses Zeitwerk nicht gestartet und bleibt die Bedienung auf die eingegebene Stellung eingestellt; man kehrt nicht zur Ruhestellung zurück.

167

FUNKTION 24 : Reaktionstasten Programmierung durch den Kunden

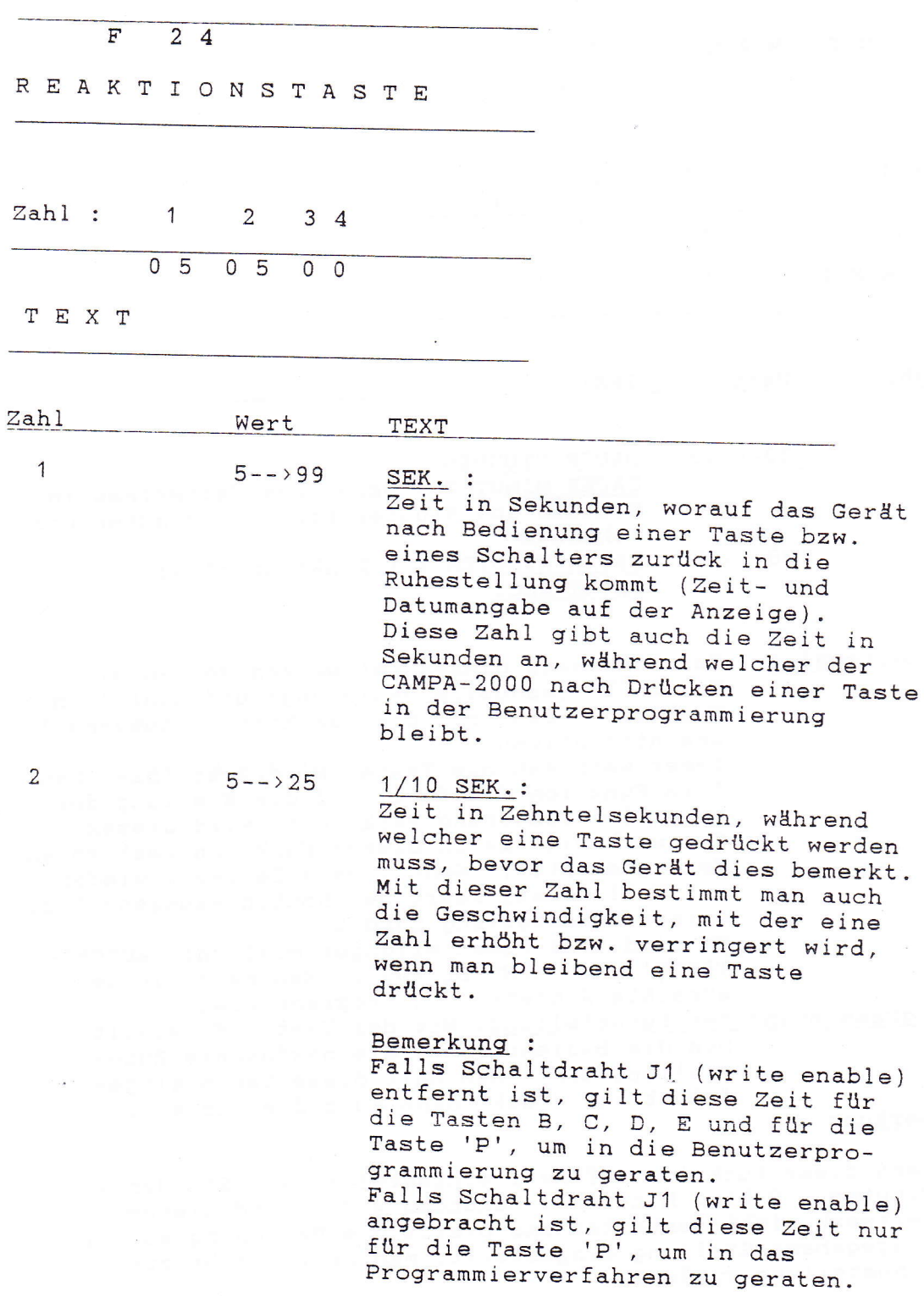

in

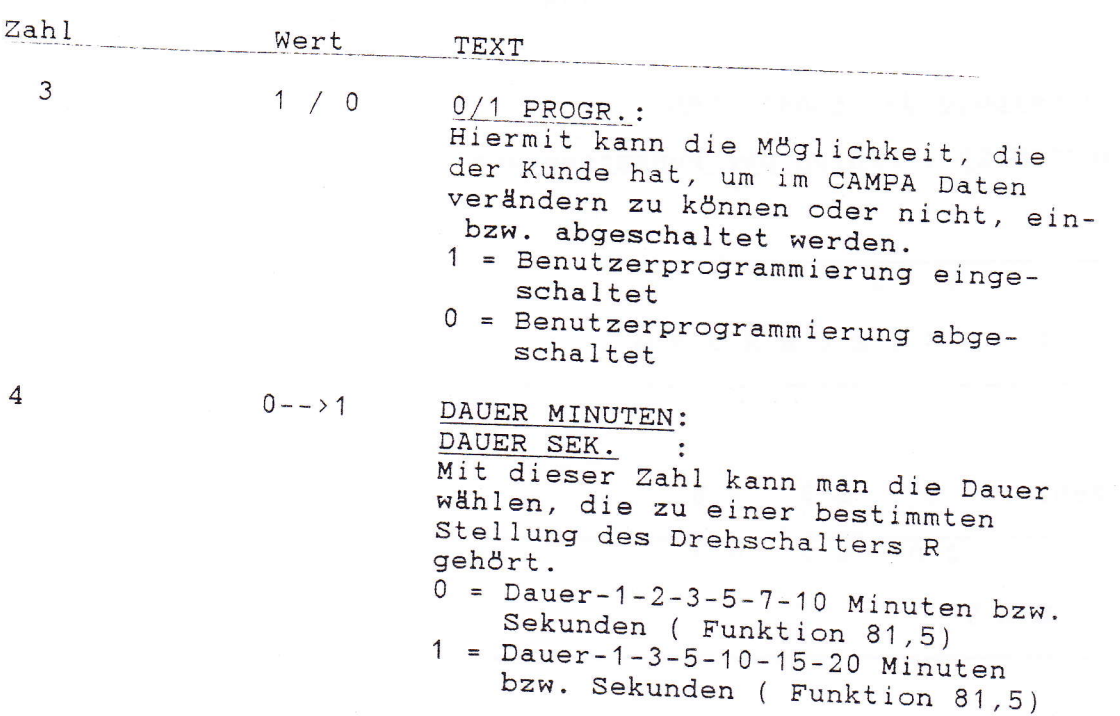

FUNKTION 29 : Prüfen der Funksteuerung

## $F$  29

FUNKSTEUERUNG

Zahl: 1 23 45

 $\begin{array}{c|cccc}\n\hline\n0 & 0 & 0 & 0 & 0\n\end{array}$ 

TEXT

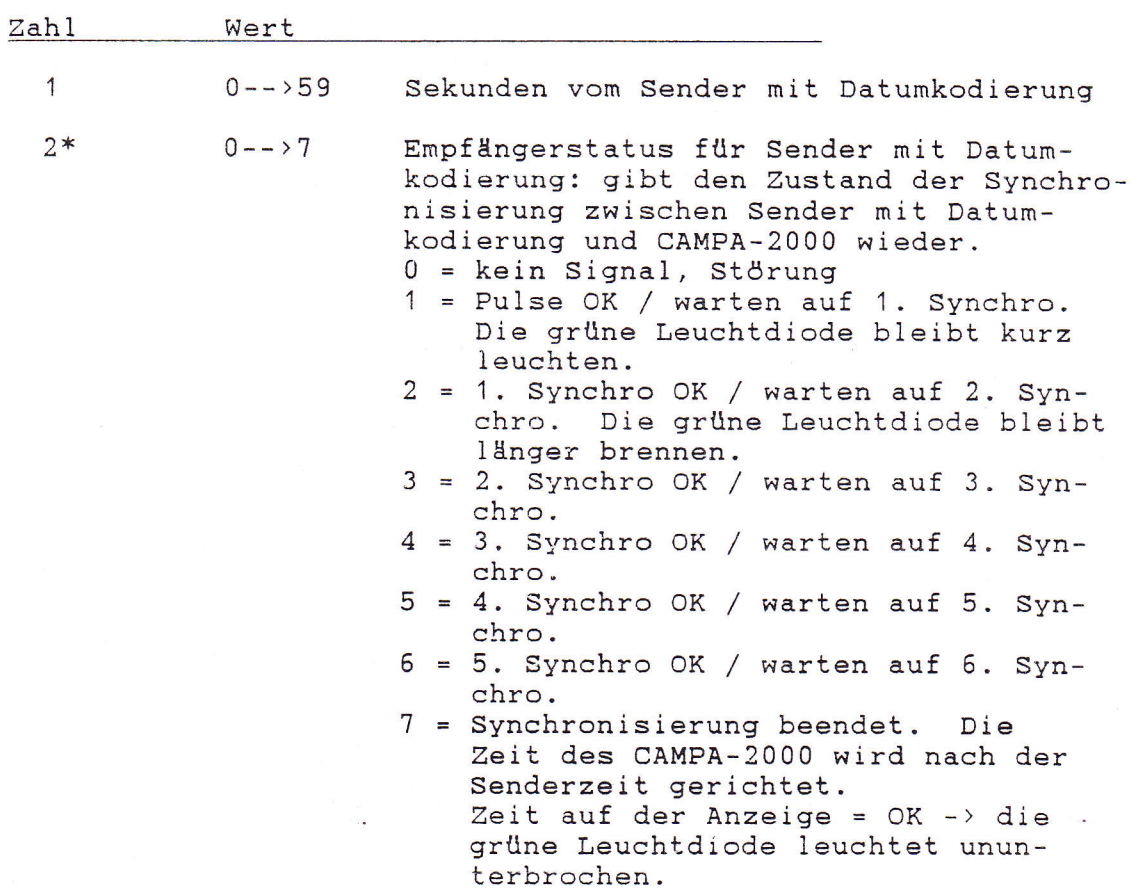

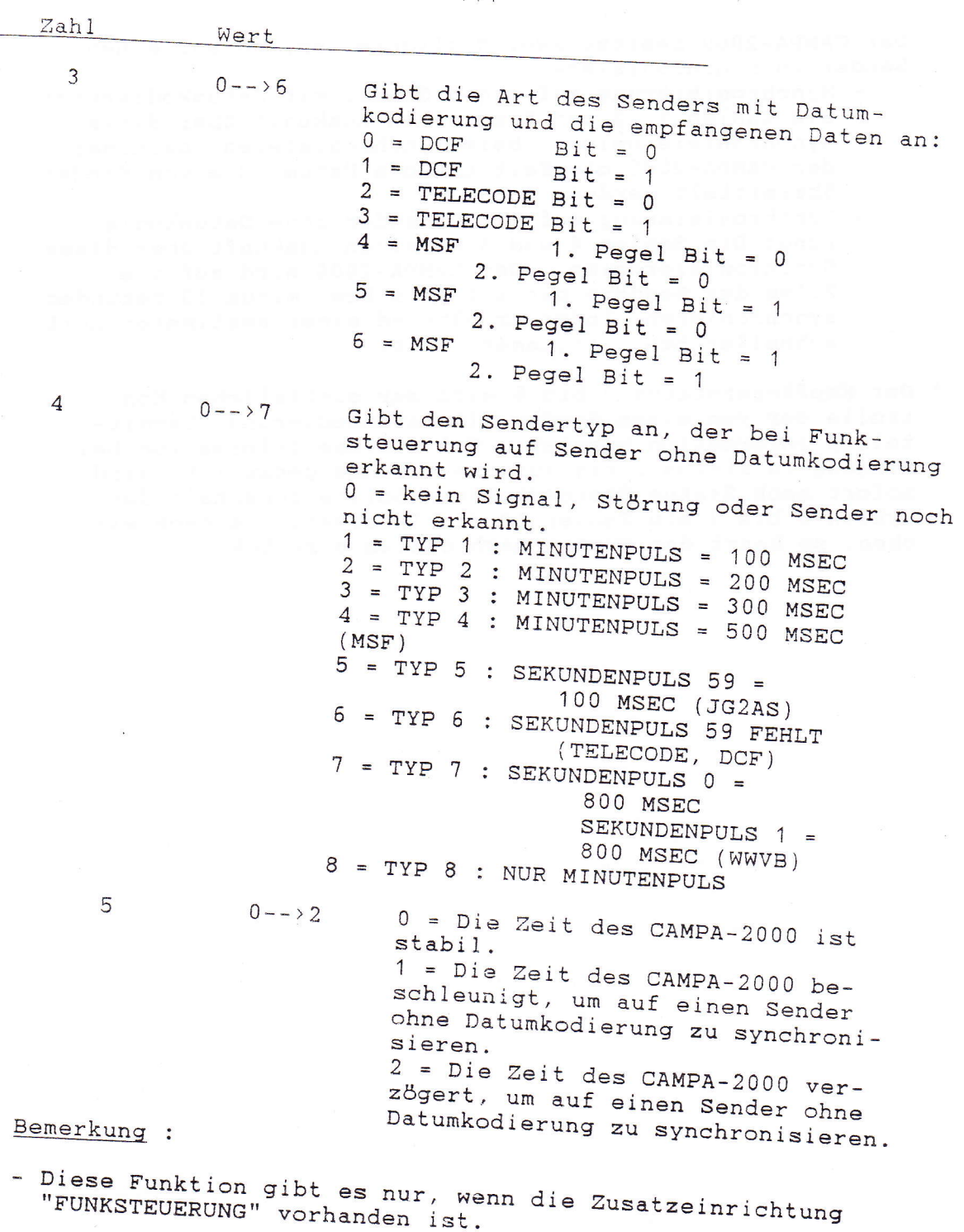

- In dieser Funktion kann man nichts verändern.

171

 $\begin{array}{c} \hline \end{array}$ 

- Der CAMPA-2000 besitzt zwei Möglichkeiten, um auf einen Sender zu synchronisieren:
	- Synchronisierung auf einen Sender mit Datumkodierung:<br>Die Zahlen 1, 2 und 3 erteilen Auskunft über diese<br>Synchronisierweise. Beim Synchronisieren übernimmt<br>der CAMPA-2000 die Zeit und das Datum, die vom Sender<br>Übermittel
	- Synchronisierung auf einen Sender ohne Datumkodie-<br>rung: Die Zahlen 4 und 5 erteilen Auskunft über diese Synchronisierweise. Der CAMPA-2000 wird auf die<br>Pulse des Senders nur auf plus bzw. minus 30 Sekunden<br>synchronieren, indem er während einer bestimmten Zeit<br>schneller bzw. langsamer läuft.
- \* Der Empfängerstatus 3 bis 6 wird zur zusätzlichen Kontrolle der von einem Sender mit Datumkodierung übermit-<br>telten Information benutzt. Falls diese Information bei<br>Eingang in Status 3 bis auf die Sekunde genau ist, wird

FUNKTION 30 : Codefunktion

 $\overline{\mathbf{F}}$  $3<sup>o</sup>$ 

CODEFUNKTION

CODE

 $0 0 0 0 0 0$ TEXT CODE ist eine Zahl zwischen 000000 und 777777 FUNKTION 000200 SOFTWARE RESET : Nach Eingabe dieses Codes wird sofort ein "reset" erzeugt. 100000 LÖSCHEN DER FUNKTIONEN UND PROGRAMME : Der Inhalt der Programme (Funktionen 5, 6 und 12), der Inhalt der Steuertasten und der Text zu den Steuertasten werden gelöscht und der Inhalt der Funktionen wird auf einen bestimmten Wert eingestellt. Siehe hierzu das STANDARD-LADEMUSTER auf der nächsten Seite. Die in Funktion 10 angezeigte Zeit wird in Funktion 11 übertragen.

Die Ruhestellung der manuellen Bedienung des Kontinuausgang 1 wird auf 'AUTOMATISCH' eingestellt. Bemerkung : die Funktionen, die nicht im STANDARD-LADEMUSTER genannt werden, werden auch nicht verändert. Für eine komplette Initialisierung des Gerätes müssen diese Funktionen also noch gesondert initialisiert werden. Dies gilt für die Funktionen 10, 15, 20 und 21. 101000 LÖSCHEN DER PROGRAMME : Der Inhalt der Programme (Funktionen 5, 6, 12) wird gelöscht.

102000 LÖSCHEN DER KONTINUE-ZEITWERKE : Der Inhalt der Kontinue-Zeitwerke wird gelöscht (die Ausgänge werden hierdurch abgeschaltet).

 $174$ 

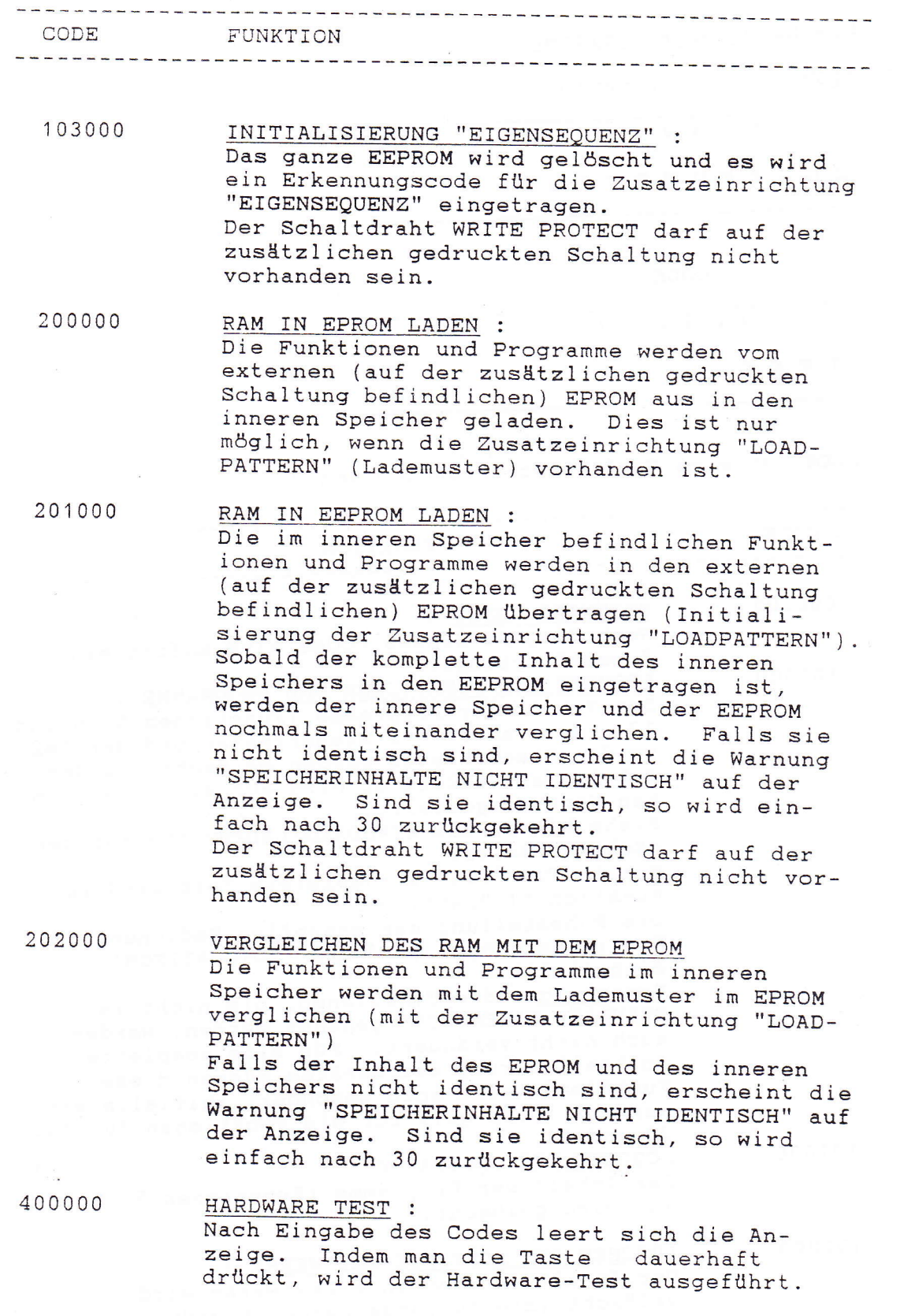

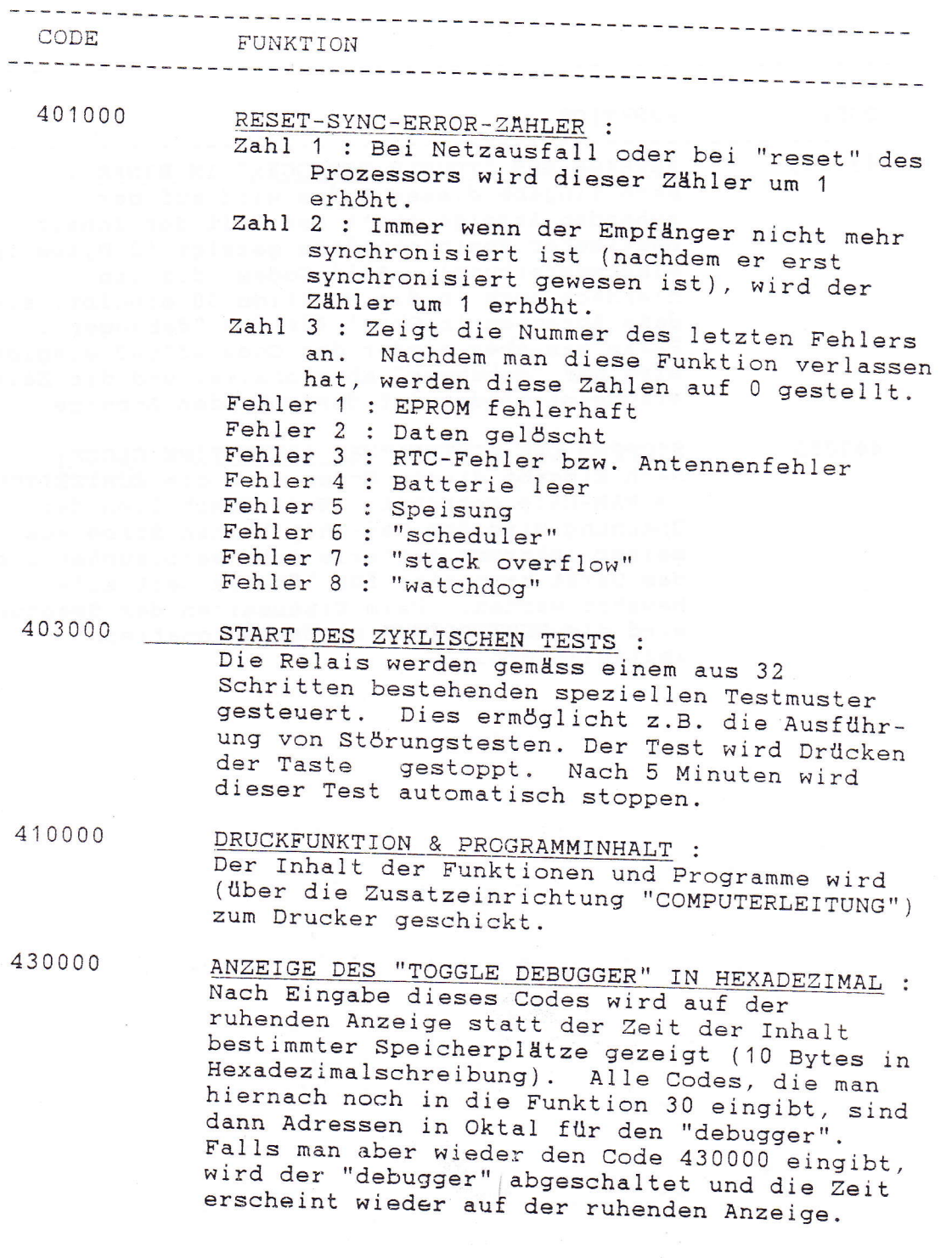

#### CODE FUNKTION

The property and contract the contract of the contract of the contract of the contract of the contract of the

431OOO ANZEIGE DES "TOGGLE DEBUGGER'' IN BINAR : Nach Eingabe dieses Codes wird auf der bestimmter Speicherplätze gezeigt (2 Bytes in<br>Binärschreibung). Alle Codes, die man<br>hiernach noch in die Funktion 30 eingibt, sind<br>dann Adressen in Oktal für den "debugger".<br>Falls man aber wieder den Code 431000 eingibt,<br>w

440000 STOPPEN DER ECHTZEITUHR (REAL TIME CLOCK)<br>Nach Eingabe dieses Codes wird die ECHTZEITUHR<br>im RAM-Chip gestoppt. Beim Abschalten der<br>Spannung wird der Ram-Chip keinen Strom aus seiner internen Batterie mehr verbrauchen und<br>das Gerät kann also für längere Zeit aufbewahrt werden. Beim Einschalten der Spannung wird die ECHTZEITUHR wieder automatisch initialisiert.

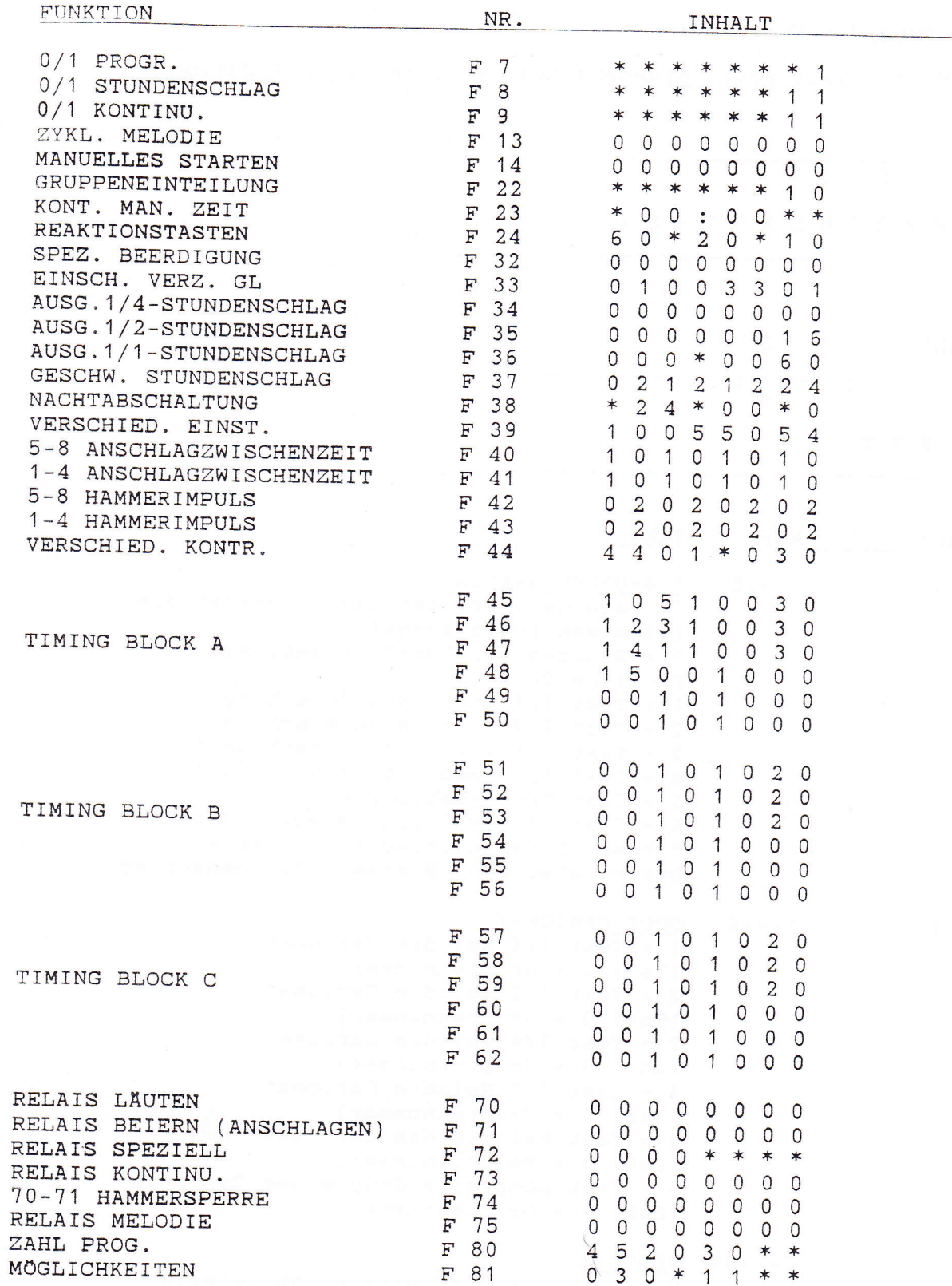

# STANDARD-LADEMUSTER (GELADEN MIT CODE 100000)

 $\overline{F}$  $3<sup>1</sup>$ U H R S C H L A G T E S T Zahl: 1 2 3  $\begin{array}{c|c} \hline 1 & 0 & 0 \\ \hline \end{array}$  $\overline{0}$ TEXT Wert TEXT Zahl  $1 > 4$  = UHRSL.  $5$  = KMBA  $0 - - \ge 5$  $\mathbf 1$ Je nach dem Wert der Zahl 1 werden die folgenden Tests ausgeführt : 0 = Stoppen der Ausführungen, wie  $1 = Test$  1/4 komb. Stundenschlag \*<br>  $2 = Test$  1/2 komb. Stundenschlag \*<br>  $3 = Test$  3/4 komb. Stundenschlag \*<br>  $4 = Test$  1/1 komb. Stundenschlag \*<br>  $5 = Test$  1/1 komb. Stundenschlag \* Funktion 00 5 = Test Programmblock A 6 = Test CARIOMAT (falls vorhanden) \* komb. Stundenschlag = Melodie + Westminster bzw. Bimbam + Stundenschlag CODE CARIOMAT  $1 - - \frac{1}{6}$  $\overline{2}$  $\overline{1}$  = Test  $1/4$  Melodie Cariomat  $(Zahl 3 = Gruppennummer)$  $2$  = Test  $1/2$  Melodie Cariomat  $(Zahl 3 = Gruppennummer)$  $3$  = Test  $3/4$  Melodie Cariomat  $(Zahl 3 = Gruppennummer)$  $4$  = Test 1/1 Melodie Cariomat  $(Zahl 3 = Gruppennummer)$ 5 = Test Melodie des Cariomat  $(Zahl 3 = Melodienummer)$ 6 = Test komplette Gruppe des Cariomat  $(Zah1 3 = Gruppennummer)$  $0--99$  MELODIE 3  $\overline{0}$  = Cariomat wird nicht getestet  $1--99 =$  siehe Zahl 2

FUNKTION 31 : Test komb. Stundenschlag/Programmblock A/Cariomat

Bemerkung :

- Wenn im Augenblick der Eingabe eine andere Glocken- $1)$ ausführung läuft, bleibt diese Ausführung auf der "WARTELISTE" für Glockenausführungen stehen, bis die andere Ausführung abgelaufen ist. Falls diese Funktion jedoch sofort ausgeführt werden muss, muss man zuerst Zahl 1 = 0 wählen und die Funktion kurz verlassen ("WARTELISTE" wird gelöscht und während 30 Sekunden keine Glockenausführungen über Programm bzw. kombinierten Stundenschlag).
- Wenn der Stundenschlag dadurch getestet wird, dass man  $2)$ mit Funktion 10 die Zeit auf der Anzeige vorstellt, muss zunächst die Zeit ausserhalb der 3-Minutenzone vorgestellt und darauf die Zeit auf ... Uhr 59 Minuten gestellt werden. Und dann wird der Stundenschlag getestet. Dies gilt auch für den 1/4-, 1/2- und 3/4-Stundenschlag.
- Ist die Nachtabschaltung aktiv (Funktion 38), so wird  $3)$ der Stundenschlagtest nicht ausgeführt werden, sogar wenn Zahl 3 der Funktion 38 gleich 1 bzw. 2 ist.
- Die Zahlen 2 und 3 gibt es nur, wenn die Zusatzein- $4)$ richtung CARIOMAT vorhanden ist.

FUNKTION 32 : Spezielles Totengeläute

 $F$  3 2 SPEZ. BEERDIGUNG

Zahl: 1 2 3 4 5 6 7 8

T E X T

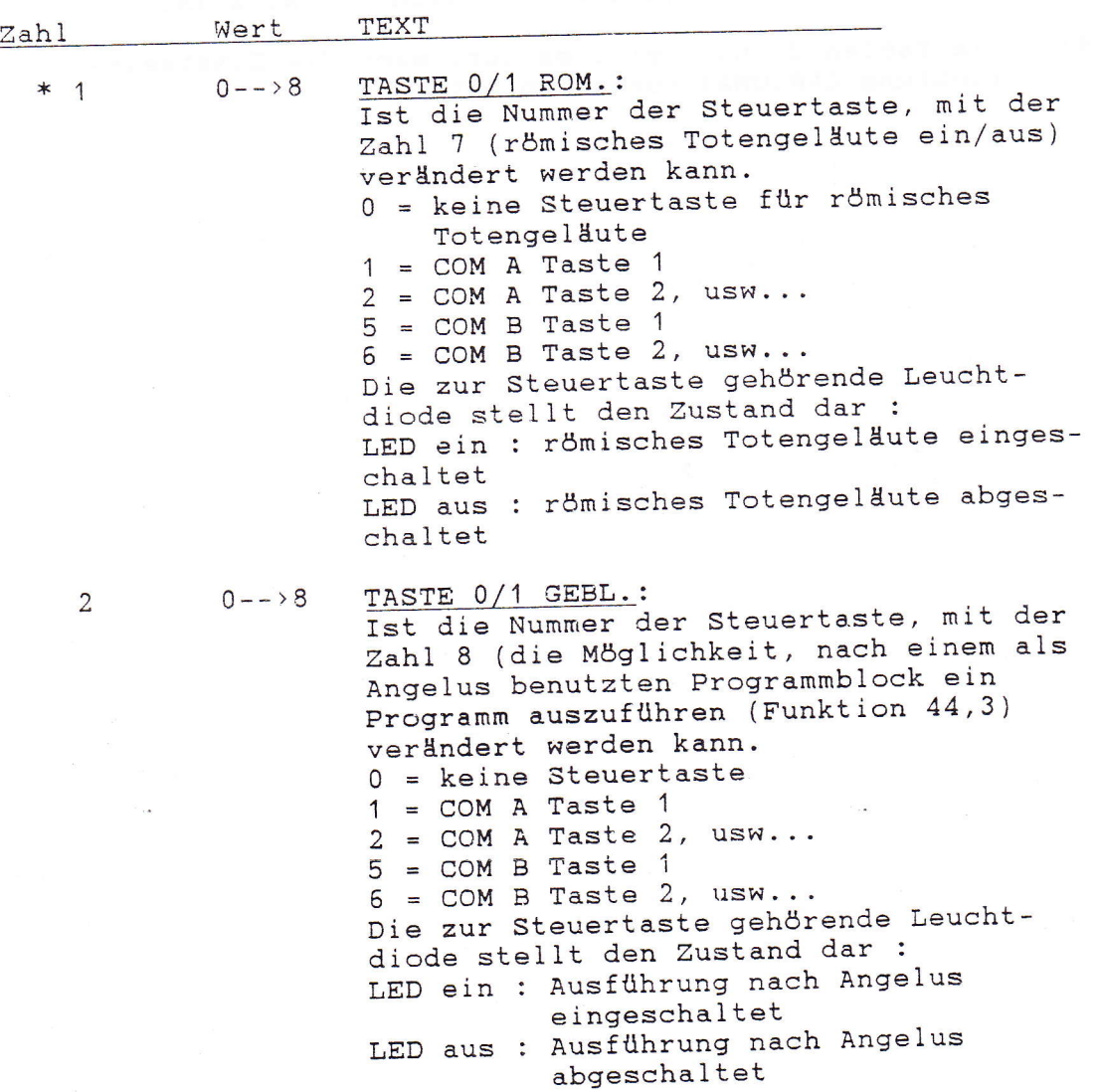

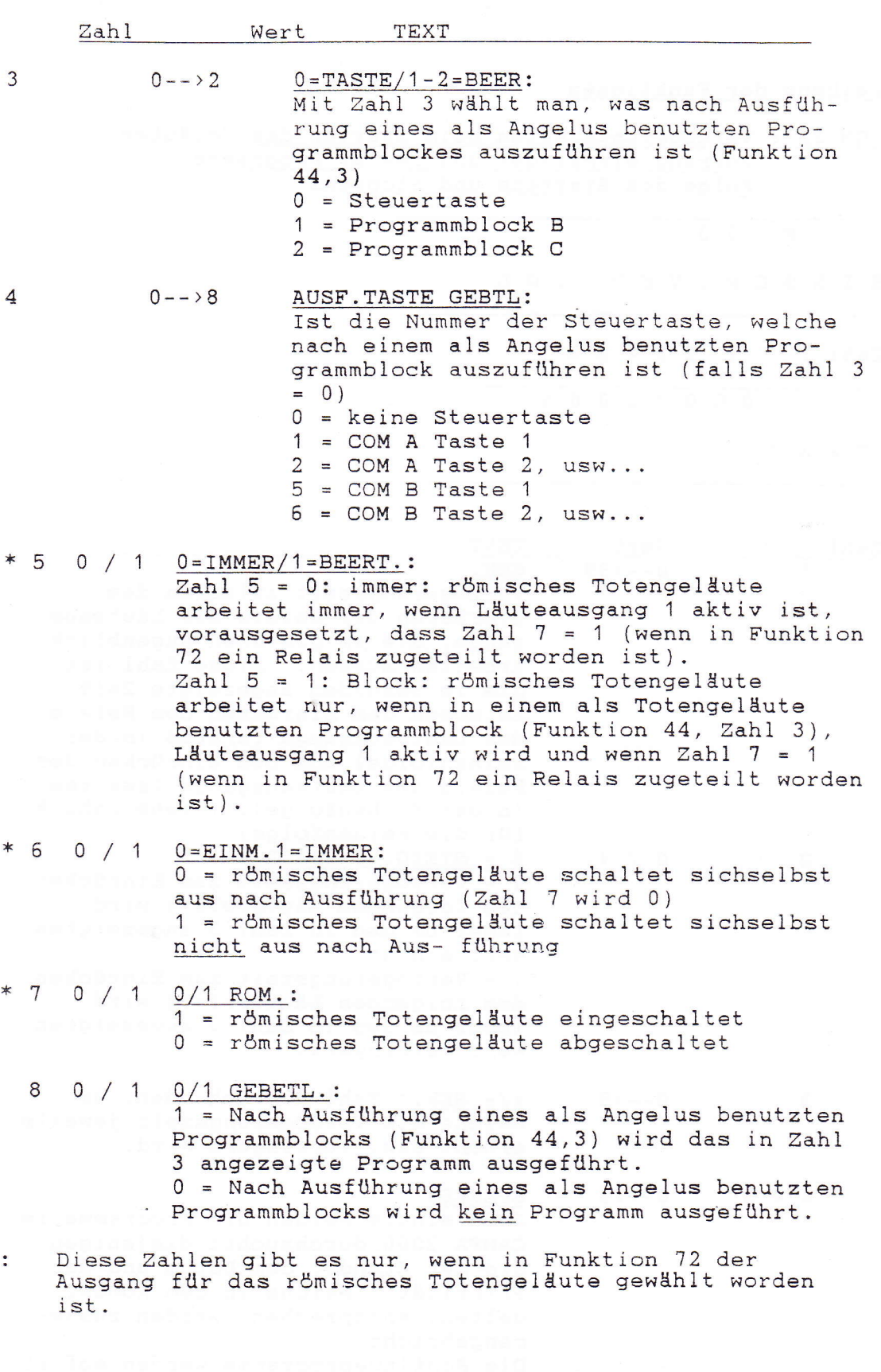

181

 $\overline{\mathbb{L}}$ 

ŧ

 $\ast$ 

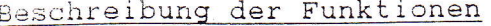

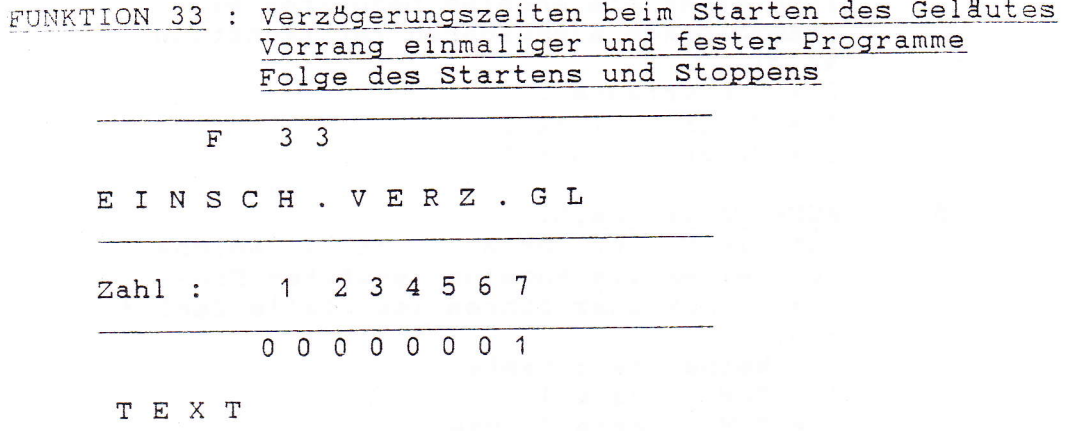

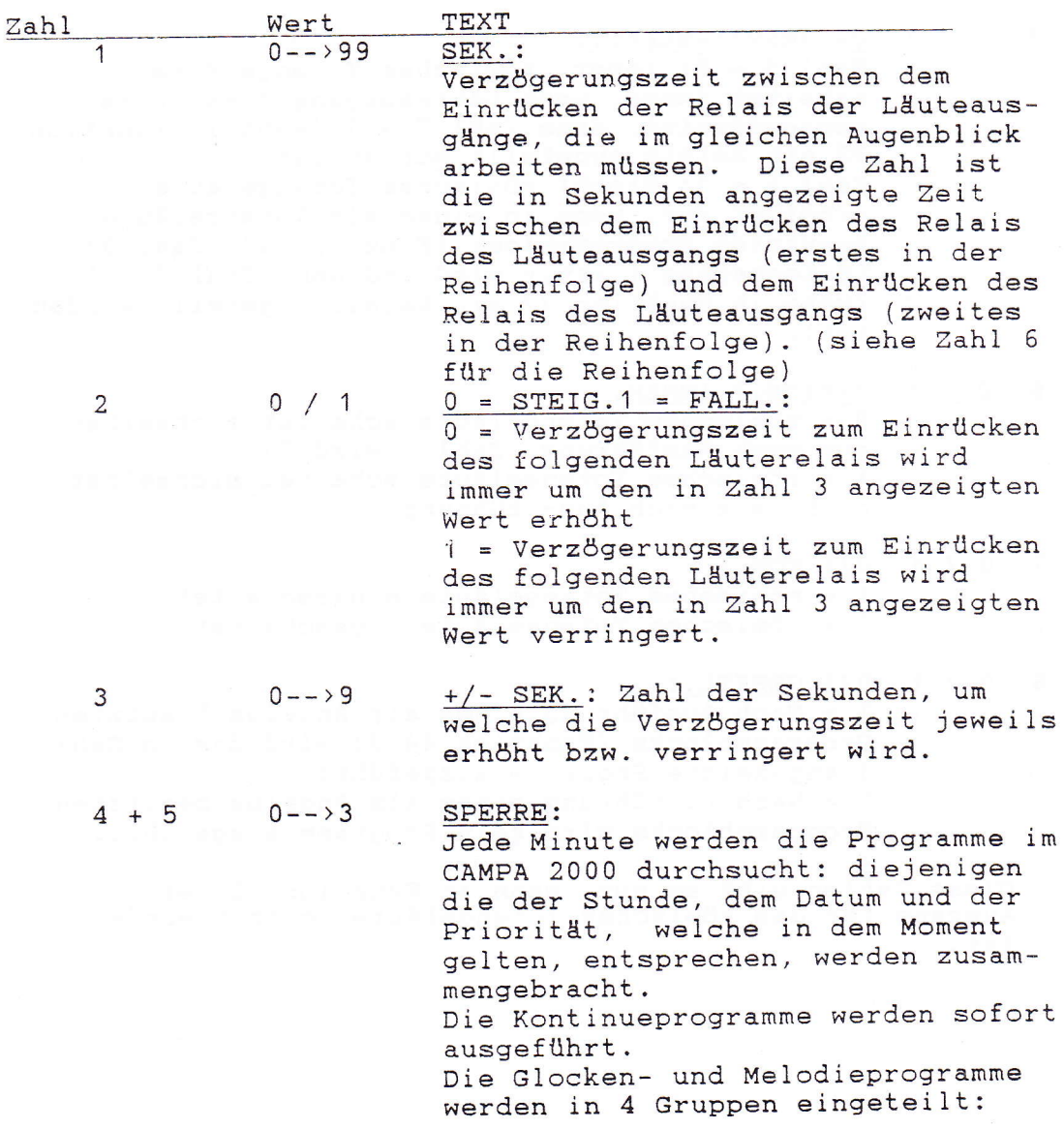

1. feste Ausführungen: alle feste Glocken- und Melodieprogramme, ausser den als Angelus benutzten kombinierten Programmen 2. einmalige Ausführungen: alle einmalige Glocken- und Melodieprogramme, ausser den als Angelus benutzten kombinierten Programmen 3. festes Angelus: kombinierte Programme, die als Angelus benutzt werden und als festes Programm programmiert worden sind 4. einmaliges Angelus: kombinierte Programme, die als Angelus benutzt werden und als einmaliges Programm programmiert worden sind Mit Zahl 4 und 5 kann man wählen, welche von diesen Programmen auf die "WARTELISTE" für Glockenausführungen gesetzt und welche nicht ausgeführt werden. Zahl 4: Wenn sich zwischen diesen Programme ein einmaliges Angelus befindet, werden die folgenden Ausführungen annulliert: Zahl  $4 = 0$ : einmalige und feste Ausführungen Zahl 4 = 1: einmalige Ausführungen Zahl 4 = 2: feste Ausführungen

Zahl  $4 = 3$ : einmaliges Angelus annulliert nichts Zahl 5: Wenn sich zwischen diesen Programmen eine einmalige Ausführung befindet, werden folgende Ausführungen annulliert: Zahl  $5 = 0$ : festes Angelus und feste Ausführungen Zahl 5 = 1: festes Angelus Zahl  $5 = 2$ : feste Ausführungen Zahl 5 = 3: einnmalige Ausführung annulliert nichts

 $0 -- > 3$ 

 $\sqrt{2}$ 

#### FOLGE:

Folge, in der die verschiedenen Ausgänge die Relais beim Läuten, Anschlagen, 1/2-Stundenschlag und 1/1-Stundenschlag mit mehreren Glocken starten bzw. zum Stillstand bringen.

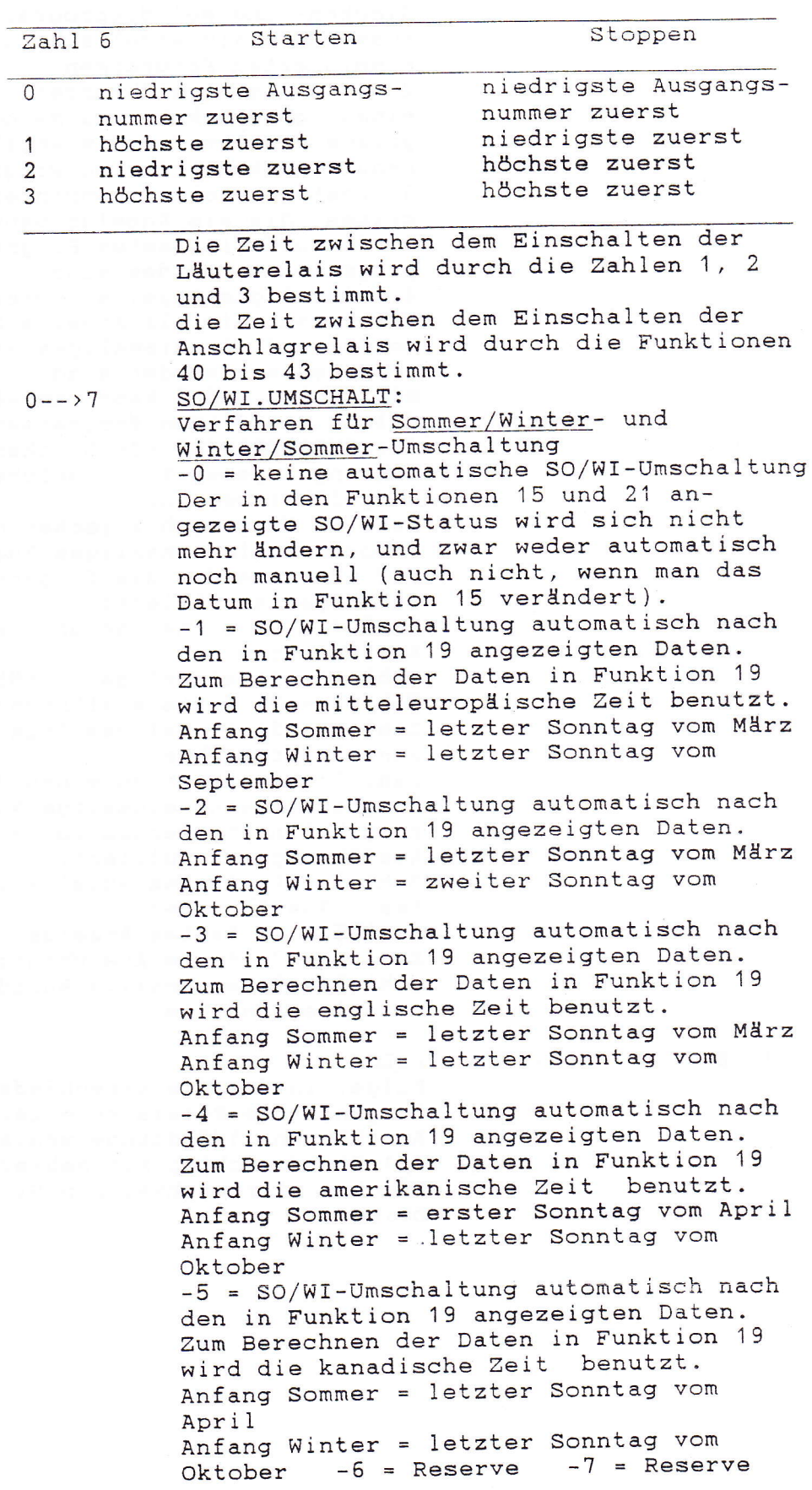

 $\sim$   $\tilde{E}$ 

184

 $\sim$ 

Bemerkung:

Für Geräte, die mit der Zusatzeinrichtung "FüNKSTEUERUNG" ausgestattet und auf einen Sender mit Datumkodierung (DCF, TELECODE oder MSF) abgestimmt sind, gilt: es wird nur auf Sommer bzw. Winter nach den in Funktion 19 angezeigten Daten umgeschaltet, wenn ab dem Augenblick, in dem gemäss diesen Daten umzuschalten wäre, auf dem Sender während 3 Stunden keine Synchronisierung mehr möglich war (Funktion 29, Zahl 2 <sup>=</sup> 7)

Fllr Geräte, die mit Funksteuerung ausgestattet und auf einen Sender mit Datumkodierung abgestimmt sind, ist es also auch wichtig, dass ZahI 7 auf den richtigen Wert eingestellt ist.

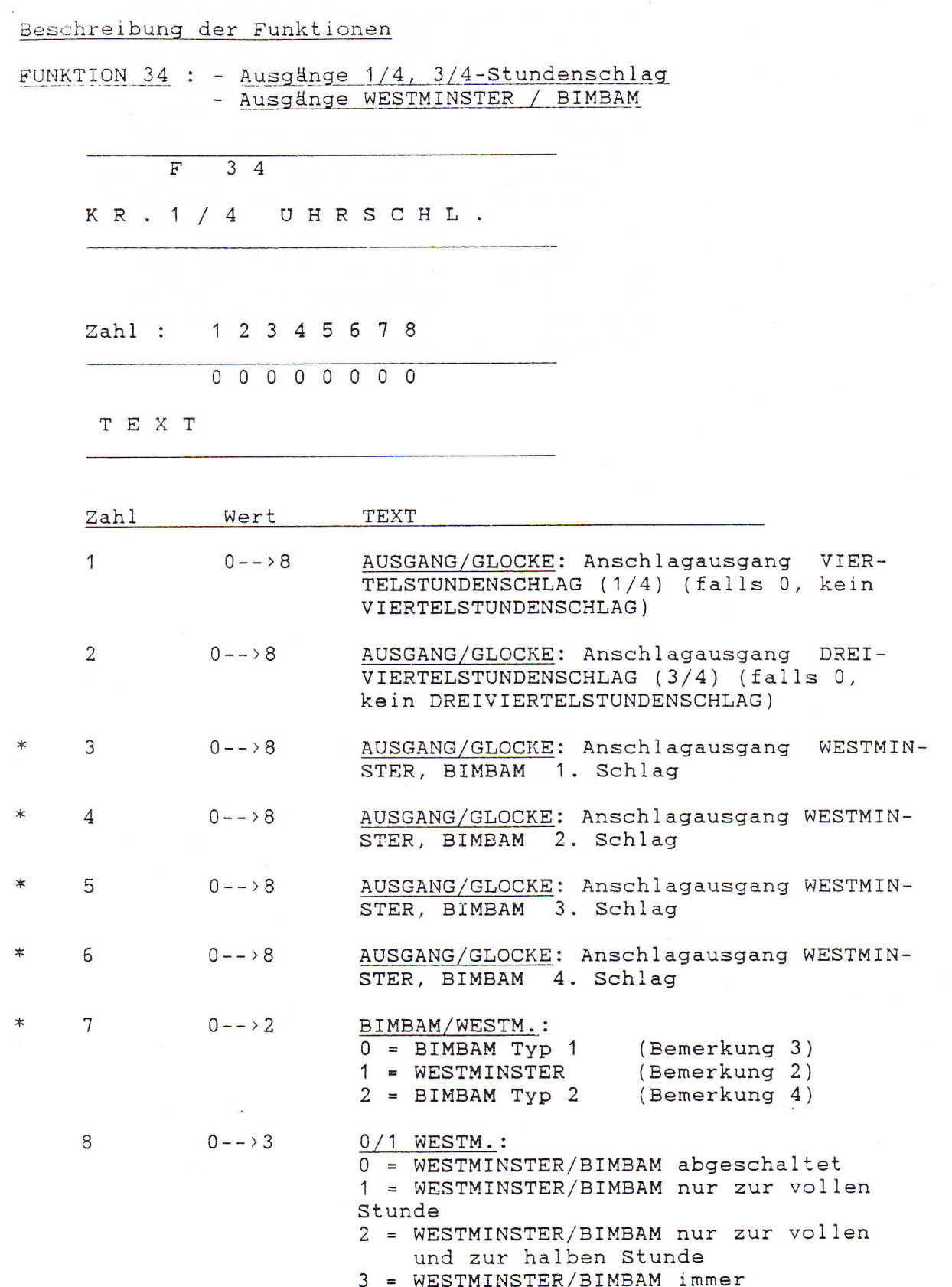

Bemerkung :

- Wenn das Gerät mit der Zusatzeinrichtung "SPEECH" ausgestattet ist, gibt es die Zahlen 3, 4, 5, 6 und 7  $1)$ nicht.
- Wenn die Zahlen 3, 4, 5 und 6 alle gleich Null sind, ist das WESTMINSTER bzw. das BIMBAM abgeschaltet.  $2)$
- Folge der Schläge: die Nullen zwischen den Zahlen entsprechen einer Pause, deren Länge in Zahl 2 der  $3)$ Funktion 37 angezeigt ist.

## WESTMINSTER

1/4-Stunde: 4030201 1/2-Stunde : 20403010 02030402 3/4-Stunde: 40203010 010304020 04030201 1/1-Stunde: 20403010 020304020 040203010 01030402

Das WESTMINSTER ist nicht bestimmt, um mit weniger als 4 Schlägen benutzt zu werden.

## BIMBAM Typ 1

1/4-Stunde: 1020304 1/2-Stunde: 10203040 01020304 3/4-Stunde: 10203040 010203040 01020304 1/1-Stunde: 10203040 010203040 010203040 01020304

Wenn nicht für jeden Schlag ein Ausgang definiert ist, werden die Schläge, für die kein Ausgang eingegeben wurde, durch eine Pause ersetzt.

z.B.: kein Ausgang eingegeben für den 4. Schlag  $1/4$ -Stunde :  $10203$ 1/2-Stunde: 10203000 010203 3/4-Stunde: 10203000 010203000 010203 1/1-Stunde : 10203000 010203000 010203000 010203

# BIMBAM Typ 2

Wenn für die 4 Schläge ein Ausgang definiert ist, ist die Folge die gleiche wie beim BIMBAM Typ 1.

Wenn nicht für alle Schläge ein Ausgang definiert ist, werden die Schläge, für die kein Ausgang eingegeben wurde, nicht durch eine Pause ersetzt.

z.B.: kein Ausgang eingegeben für den 3. und 4. Schlag  $1/4$ -Stunde : 102 1020 0102  $1/2$ -Stunde : 1020 01020 0102  $3/4$ -Stunde : 1020 01020 01020 0102  $1/1$ -Stunde :

z.B.: nur für den 1. Schlag ist ein Ausgang definiert  $1/4$ -Stunde : 1  $1/2$ -Stunde : 101<br>3/4-Stunde : 10101 1/1-Stunde: 1010101

Dies ist ein besonderer Fall : wenn nur für den<br>1. Schlag ein Ausgang definiert ist, gibt es auch<br>keine Pause zwischen den Fragmenten.

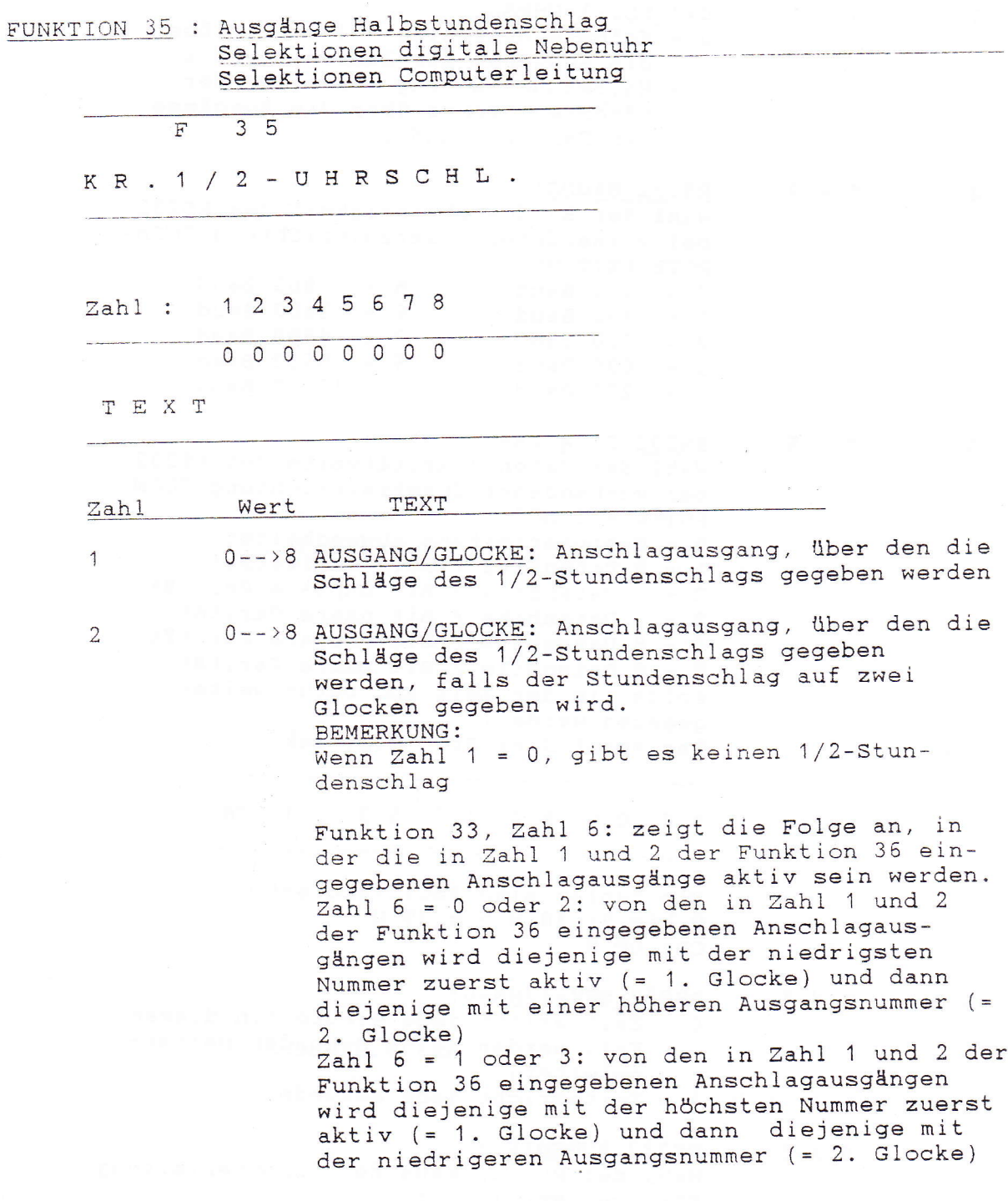

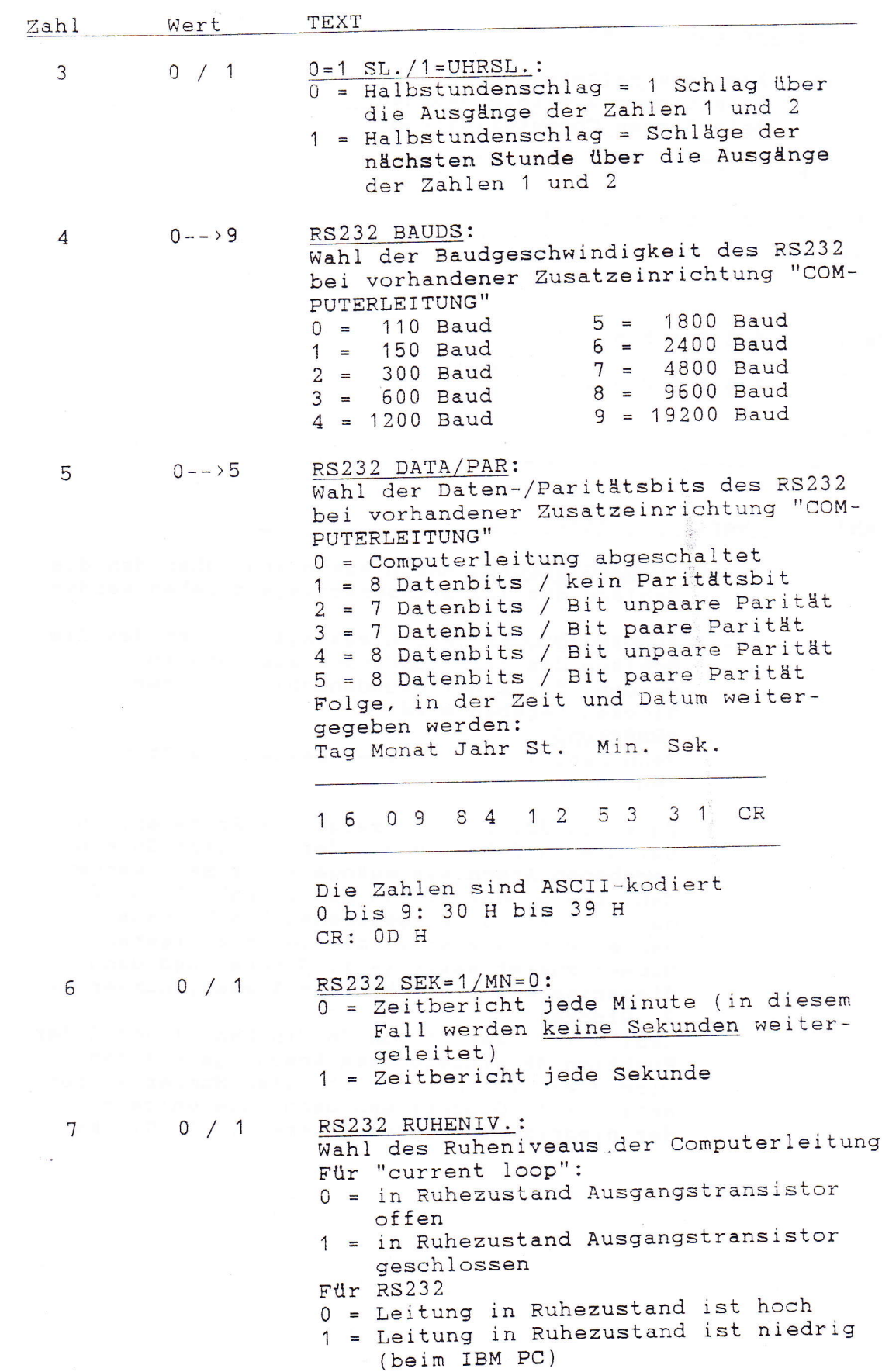

190

 $\ast$ 

 $\ast$ 

 $\ast$ 

 $\ast$